# OrtisJet®

Innovative brand in small sizes UV printers

2020

## artisJet proV6 **Trouble Shooting for Software**

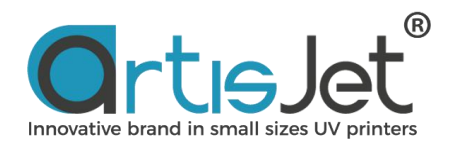

### **ABOUT THIS FILE**

This file introduce common problem of software and how to solve.

#### **CONTENTS**

1.What is the role of dongle? 2.Why isn't there a task progress bar in the design software (RIP) when the task is sent? 3.What to do when the icon in the upper right corner of Workstation shows connect failed?

## **1 What is the role of dongle?**

Dongle is a tool for Rip. The print task could not be built without the dongle. So please keep it properly and avoid loss.

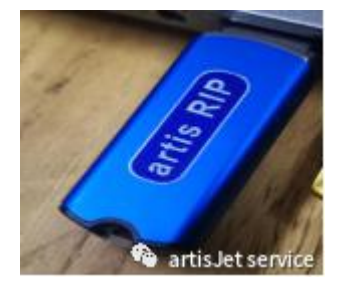

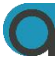

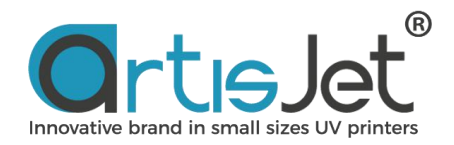

## **2 Why isn't there <sup>a</sup> task progress bar in the design software(RIP) when the task is sent.**

Click File-->New to make new page size.

Click the printer icon from the design software (Rip V9) to see if there is "with watermark".

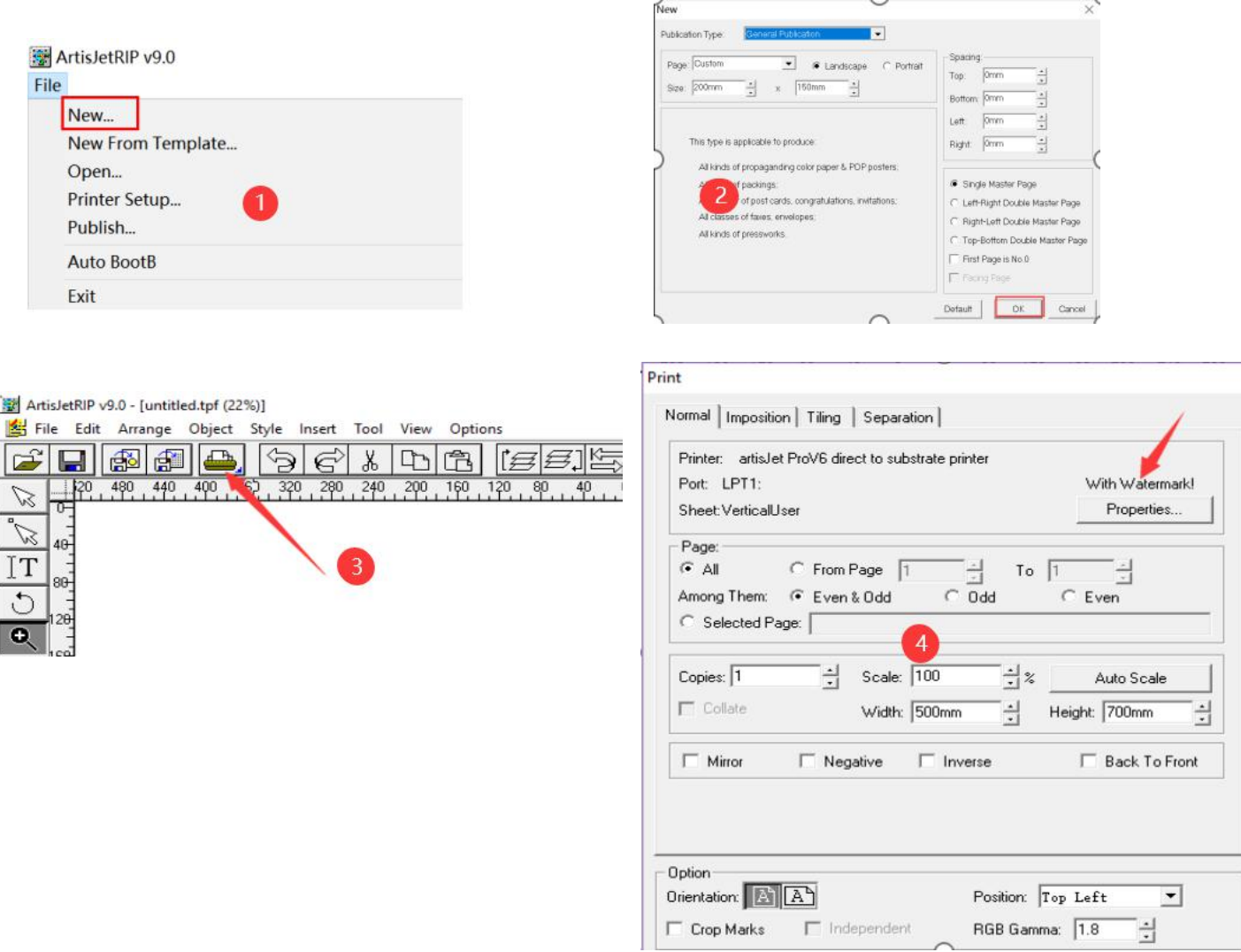

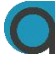

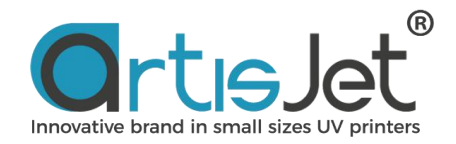

#### **Solution 1:**

Click File-->Exit to close RIP software.

Remove dongle from computer and insert it again.

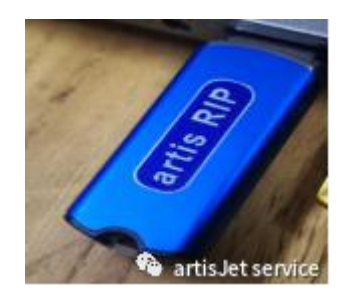

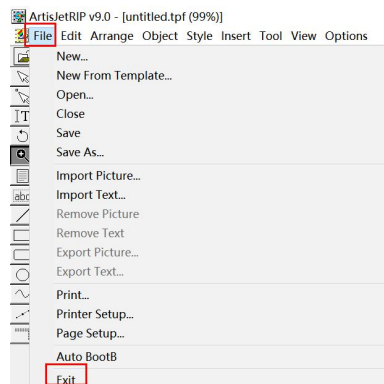

#### **Solution 2:**

Open workstation (artisJet V6 V4.0 Beta), click 'PM' option and click'Restart' from 'Service Restart'. The RIP service will be restarted automatically.

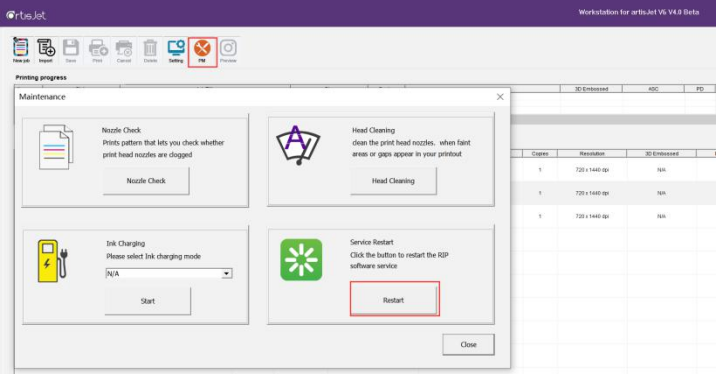

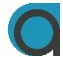

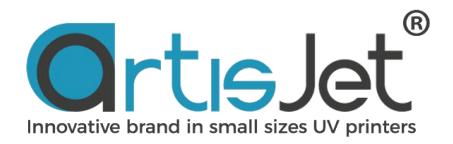

## **3 What to do when the icon in the upper right corner of Workstation shows connect failed?**

Reseat the USB extender or USB cable.

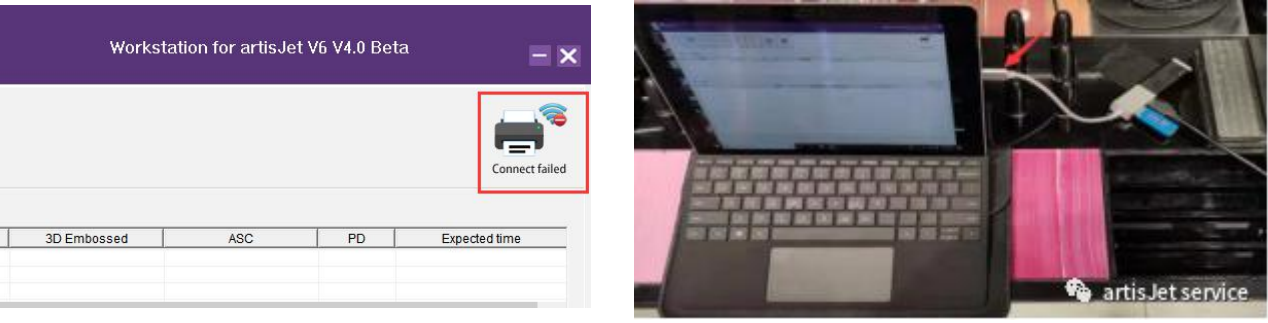

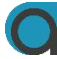

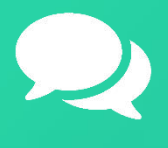

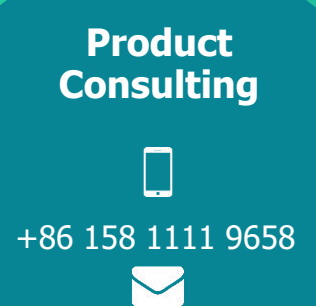

[info@artisjet.com](mailto:info@artisjet.com)

**Technical Support**

▔

+86 186 1133 3892

[ccc@artisjet.com](mailto:ccc@artisjet.com)

**Sample Testing**

+86 159 1024 3211

2

**Daily Check Schedule for artisJet proV6**